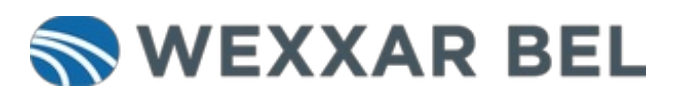

# **How to Jog a Wexxar Case Former (Jog Cycle mode)**

Instructions for entering Jog Cycle mode and manually cycling the case former through its forming sequence.

Written By: Wexxar WISE Admin

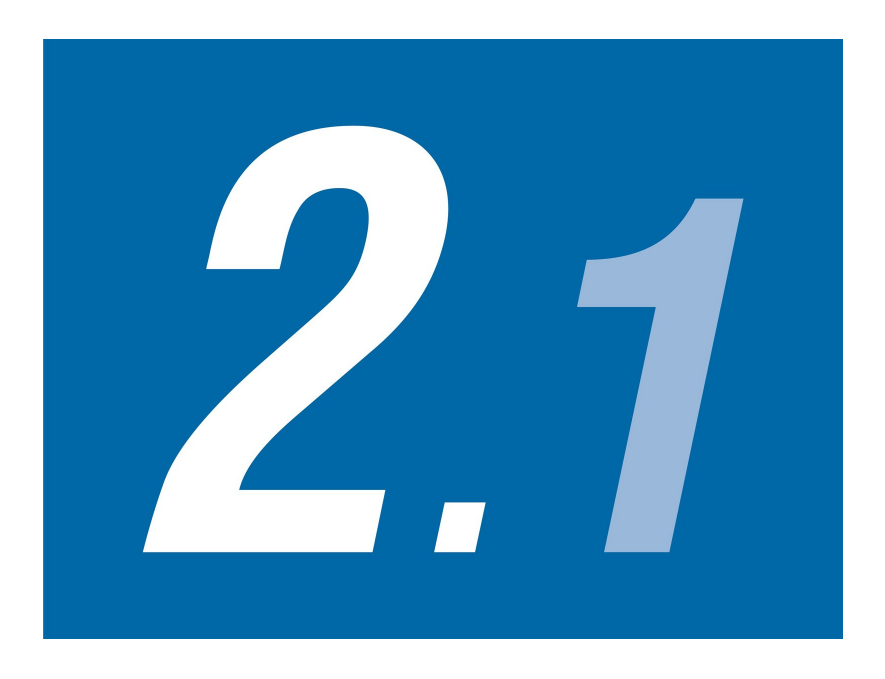

## **INTRODUCTION**

**Jog Cycle** mode is used for training purposes, troubleshooting, or verifying that a size change has been completed correctly.

**This document was generated on 2024-02-13 10:17:44 AM (MST).**

### **Step 1 — Go to the Jog Screen**

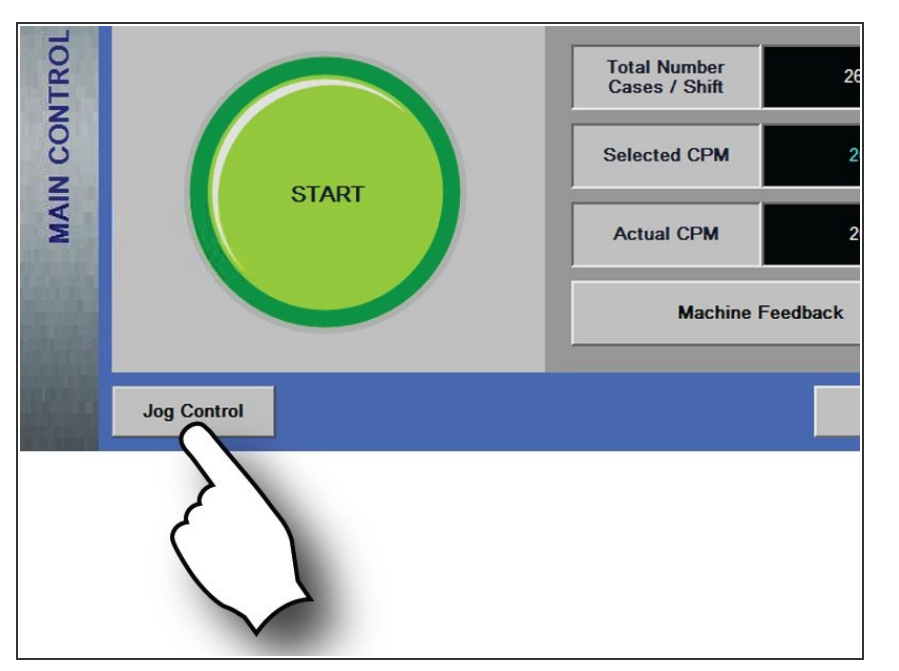

- From the **Main Control** screen, touch **Jog Control**.  $\bullet$
- The **Jog Control** screen appears and the case former enters **Jog Cycle** mode.  $\bullet$

### **Step 2 — Jog the Case Former**

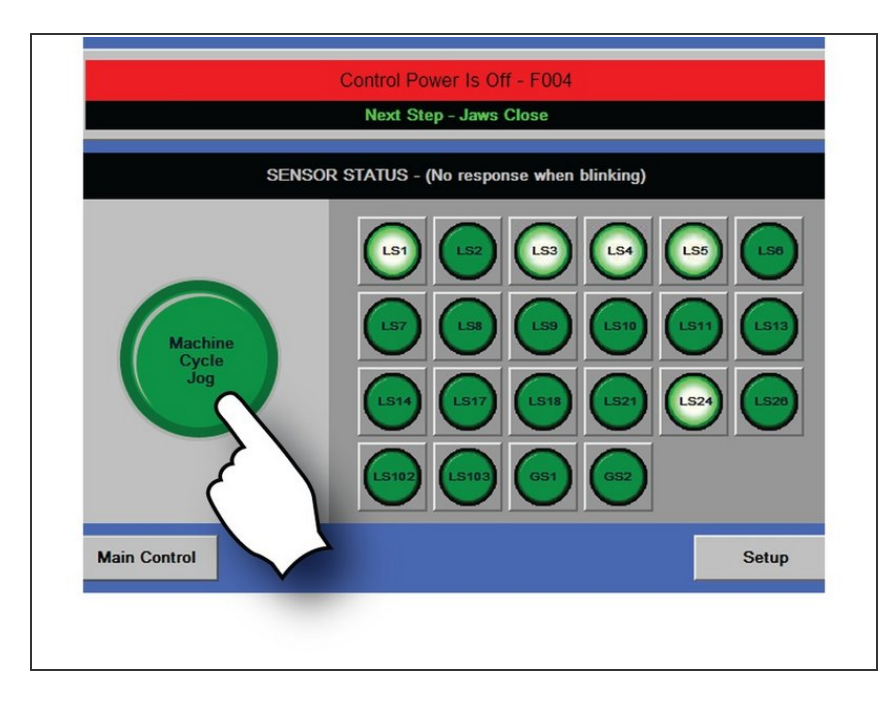

- Touch **Machine Cycle Jog**. The case former advances to the next forming sequence.  $\bullet$
- Continue advancing the case former with the **Machine Cycle Jog** button, or touch **Main Control** to exit **Jog** mode.  $\bullet$
- After each touch of the **Jog** button, the feedbelts remain on for 12 seconds while the drivebelts remain on for 15 minutes before timing out. Touch the **Machine Cycle Jog** button to return to ready status after a timeout.

**This document was generated on 2024-02-13 10:17:44 AM (MST).**

#### **Step 3 — Reset the Case Former**

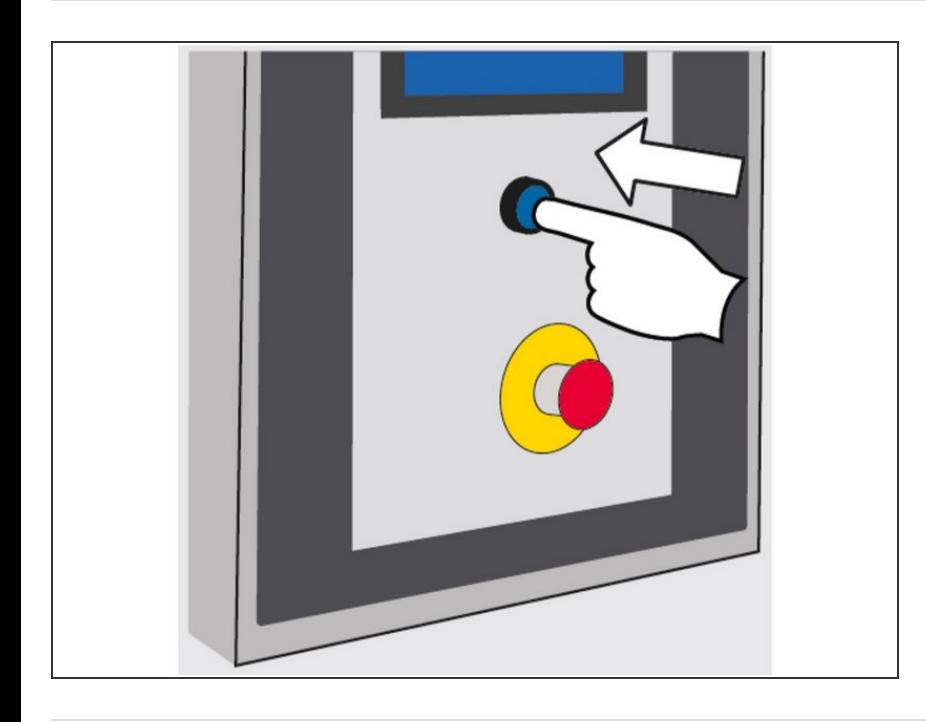

Touch the **Reset** button. All components return to their **Home** position. When **Ready** appears on the HMI, the case former is ready for operation.  $\bullet$ 

Thank you for contacting us. For us to better assist you, please reach out to our technical support by phone at 1.888.565.3219 or 604.930.9300 or by email at [Wexxar.Service@promachbuilt.com](mailto:Wexxar.Service@promachbuilt.com) or [Wexxar.Parts@promachbuilt.com](mailto:Wexxar.Parts@promachbuilt.com) along with your machine model and serial number. One of our tech support reps will be glad to answer any questions you may have.